## U-22プログラミング・コンテスト 2020 応募・資料提出方法

お問い合わせ:U-22 プログラミング・コンテスト運営事務局 〒107-0052 東京都港区赤坂 1-3-6 赤坂グレースビル 通常問合せ E-mail:u22-info@csaj.jp 応募後の問合せ E-mail:u22-entry@csaj.jp TEL:03-6435-5991 FAX:03-3560-8441

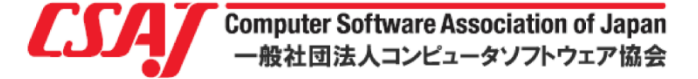

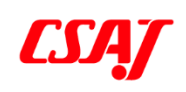

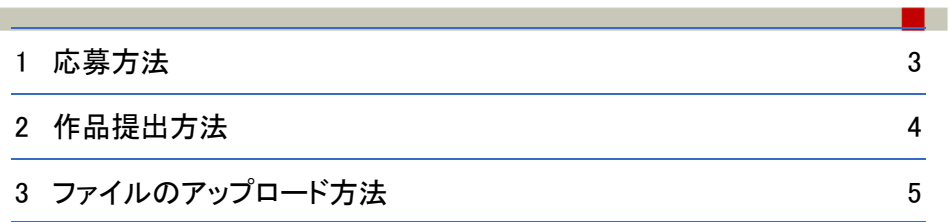

contents

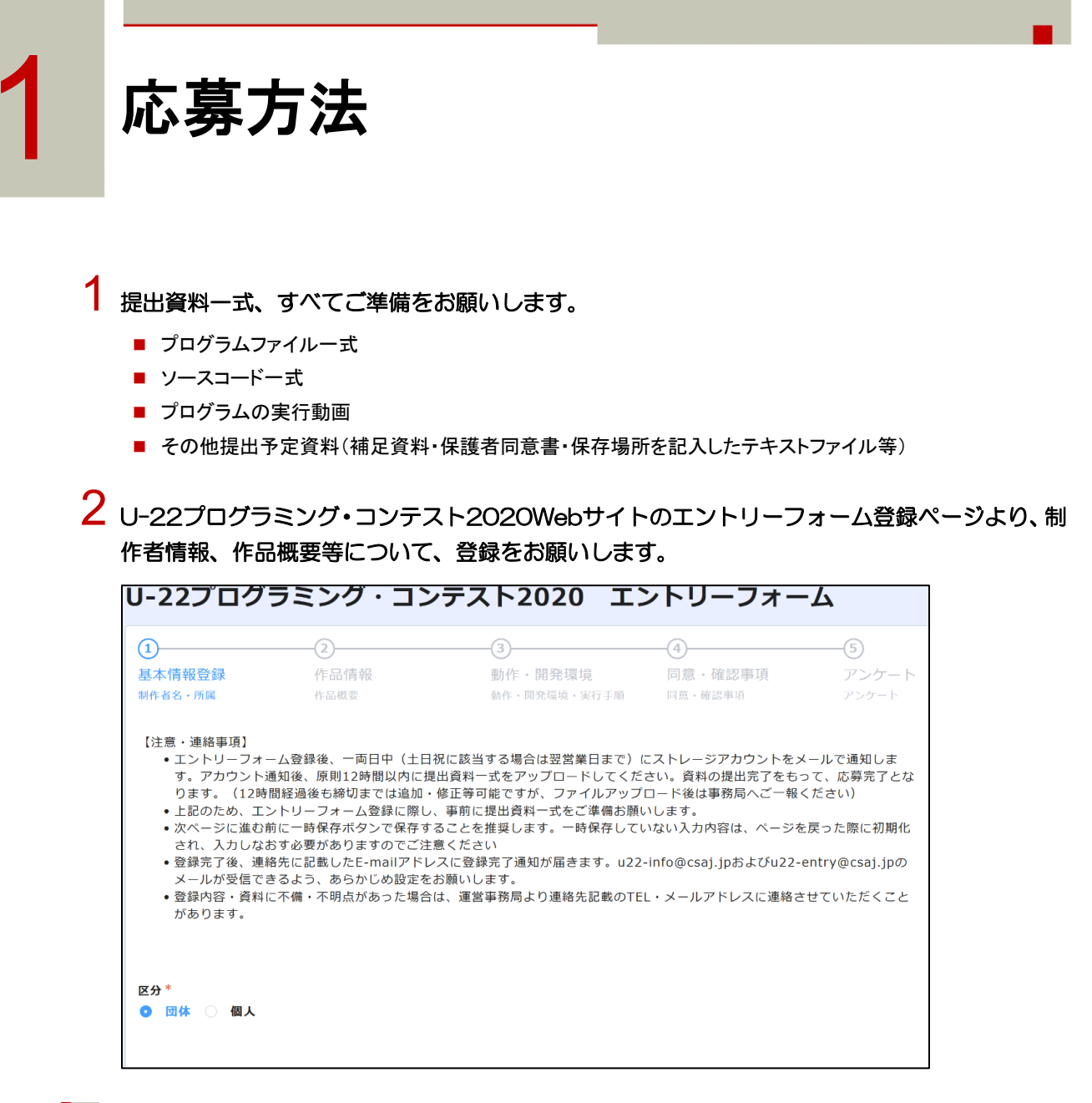

**● エントリーフォーム記入にあたり、Webサイト掲載の「記入見本」をご確認お願いします。** 

● 15歳未満の応募者がいる場合は、保護者同意書(チームで複数15歳未満がいる場合は、代表して1名の同意書) をエントリーフォームにアップロードしてください。エントリーフォーム登録時にアップロードが漏れてしまった場合 は、その他提出資料とあわせて、ストレージに登録いただいても構いません。

 $3$ ェントリーフォームで登録した連絡先のE-mailアドレス宛に、エントリー完了と登録概要が転載さ れたメールが自動送信されます。

※メールが届かない場合はSPAMになっている可能性がありますので、SPAMメールをご確認ください。 SPAMメールにも届いていない場合は、登録時のメールアドレスに誤りがある場合がございますので、事 務局宛にメール(u22-entry@csaj.jp)またはTEL(03-6435-5991)で制作者名・作品名・所属とあ わせてお問い合わせください。

▲ エントリーフォーム登録後、一両日中 (週末エントリーの場合は翌営業日まで) に作品提出に必要な ストレージアカウント(ID・PW)をご連絡します。指定ストレージにログインし、提出資料一式を アカウント通知から原則12時間以内にアップロードしてください。

※12時間経過後も、締切当日までは資料のアップロードやファイルの変更は可能です。但し、アップロー ド後に、事務局までストレージID・作品名・制作者名とアップロード済みの旨ご連絡お願いします。

# 2 作品提出方法

U-22プログラミング・コンテスト2020の応募作品はたよれーるどこでもキャビネットのスト レージにアップロードしてください。

たよれーるどこでもキャビネット https://dococab.tayoreru.com/

### 1 エントリーフォームの登録完了後、たよれーるどこでもキャビネットにアクセスする ログインID、パスワードをご連絡致します。

้∗

● 原則一両日中 (金~日曜日の場合は次営業日まで) に通知します。3日以上経過してもログ インID、パスワードの連絡がない場合は、事務局までお電話にてご連絡ください。

### 2 「たよれーる どこでもキャビネット」にアクセスし、メール通知から原則12時間以内 に提出書類一式をアップロードして作品を提出し、応募を完了してください。

- プログラムファイル一式(実行ファイル含む)(必須)※1
- ソースコードー式 (必須) ※2
- プログラム実行動画 (2 分以内) (必須) ※3
- ※1~※3の保管場所を記載したテキストファイル (提出推奨)
	- ※1:実行ファイルの保存先のフォルダ名・ファイル名記入し、別添してください。また、 Web 作品の場合は、作品の URL をテキストファイル等に記入し、別添してください。
	- ※2:プログラムファイル一式の中にソースコードが含まれている場合は、ソースコードの 保存場所(フォルダ名・ファイル名)をテキストファイルに記入し、別添してくださ い。
	- ※3:プログラムファイル一式の中に実行動画を保存した場合は、動画の保存場所をテキス トファイルに記入(フォルダ名・ファイル名)して、別添してください。Youtube 等 の外部ストリーミングにアップロードした場合は、アップロード先の URL をテキス トファイルに記入し、別添してください。
- 作品説明補足資料(仟意)

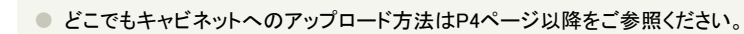

● ストレージ通知の12時間経過後も締切までは作品のアップロード、変更は可能です。12時間経過以降にアップ ロード・変更する場合は、必ず事務局宛にE-mail(u22-entry@csaj.jp)で、ストレージID・制作者名・作品名のほか、 行った作業内容(例:作品アップロード完了、資料の追加・変更)をお知らせください。資料の追加・変更を行った場 合は、対象のファイル名も併せてお知らせください。

● 資料アップロード後の受付通知は原則致しません。エントリーフォームへの登録とストレージのアップロードが指定 期日までに完了している作品について審査を行います。

15歳未満の応募者のうち、エントリーフォームへ登録する際、保護者同意書の添付を忘れた場合は、同意書の電子 データ(PDFや写真データ等)を他の提出資料とあわせて、オンラインストレージにアップロードしてください

3 ファイルのアップロード方法

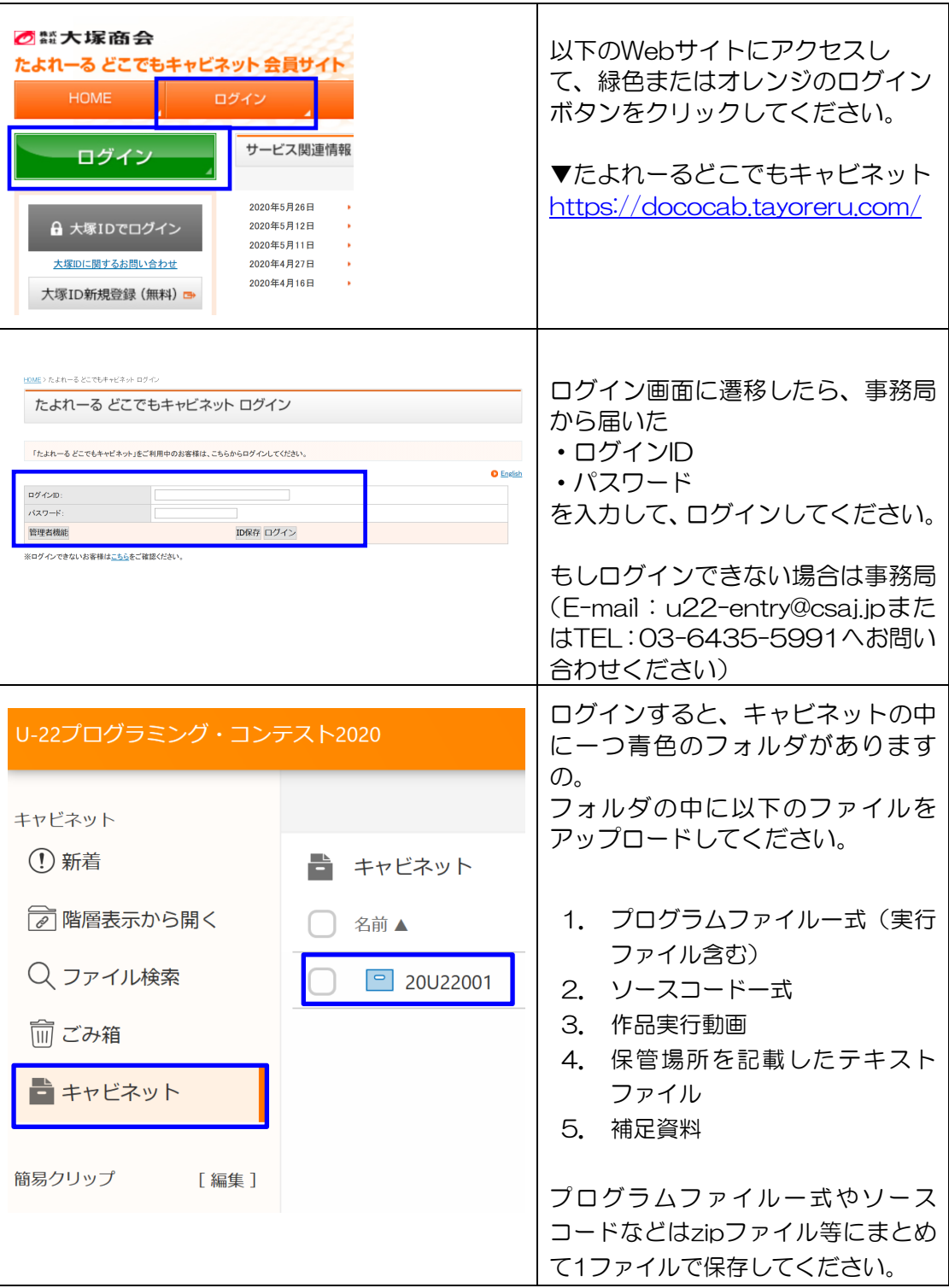

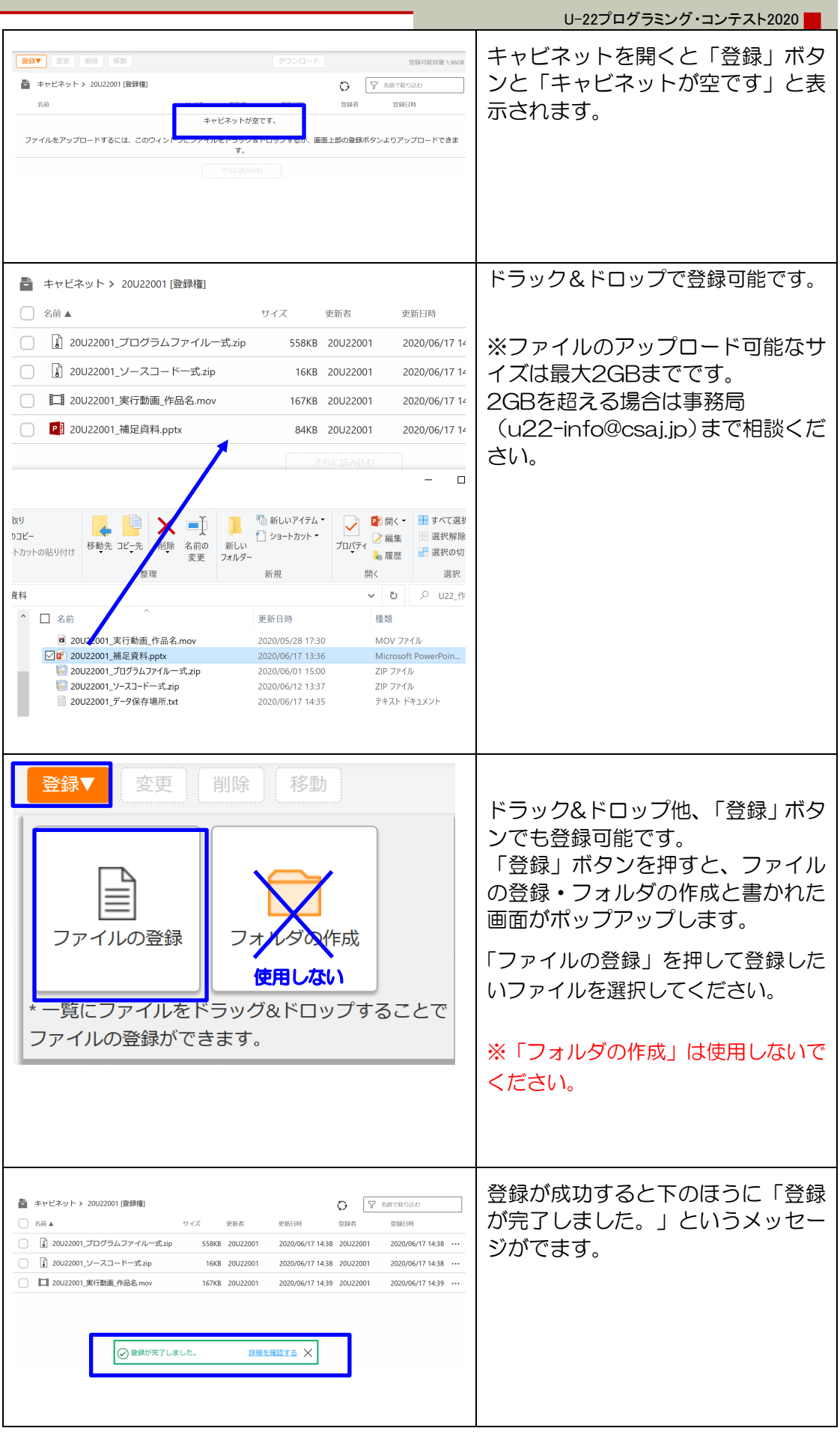

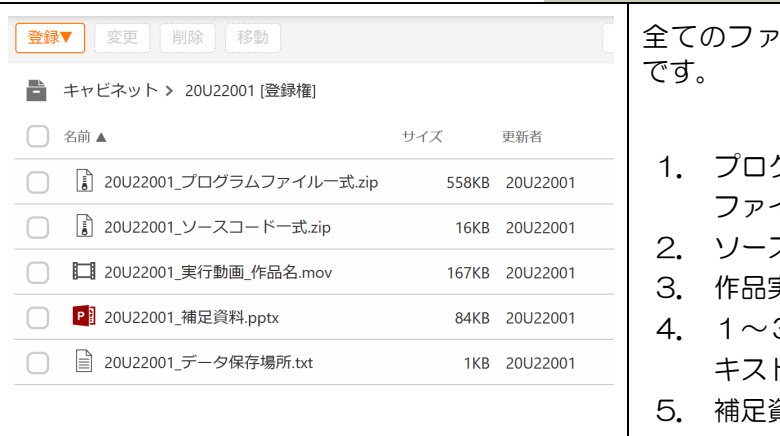

U-22プログラミング・コンテスト2020

イルが登録出来たら完了

- グラムファイル一式(実行 ファイル含む)(必須)
- スコードー式(必須)
- ま行動画(必須)
- 3の保管場所を記載したテ キストファイル(推奨) 5. 補足資料(任意)

### 注意事項

'∗'

- '\* ' ファイル命名規則について原則【ストレージID\_提出資料名(1ファイルで提出する場合は作品名)】で命名してください。 例1)全ての提出資料をzip等に圧縮して提出する場合 20U22…\_作品名.zip
	- 例2)資料ごとに分けて提出する場合
		- 20U22…\_プログラムファイル一式.zip/20U22…\_実行動画.mov
	- ※「20U22…」はストレージIDです。
	- 資料は「20U22…」フォルダの直下(1階層目)に保存してください。2階層目より下にフォルダを追加しないでくださ い。
	- 提出資料のうち、プログラムファイルやソースコードなど複数のファイルがあるものは、zip等で圧縮し、「プログラム ファイル一式」「ソースコードー式」というように一つのファイルにまとめて保存してください。
	- 締切前であれば、ファイルの追加・修正は可能です。その場合は、ファイル名の後ろにバージョンナンバー 「Ver.\*\*」をつけ、改変前後のファイルがわかるようファイル名を変更の上、必ず事務局( u22-entry@csaj.jp )へ後 述のメール文例を参考に連絡してください。
	- アップロードは原則ストレージID・パスワード通知メールの12時間以内にお願いします。ただし、12時間経過後も同 一ID・パスワードでアップロードすることは可能です。但し、12時間経過後のアップロードは、事務局宛にメールで (u22-entry@csaj.jp)ストレージID・制作者名・作品名とアップロード完了した旨、連絡をお願いします。
- 本ストレージにアップロードしたファイルは、応募締め切り後、しかるべきタイミングにて削除させていただきます。 ิ∗ี そのため、各自必ず応募作品のバックアップを取ってください。

► ストレージアップロード方法の悪い見本

以下のような方法では保存しないでください。

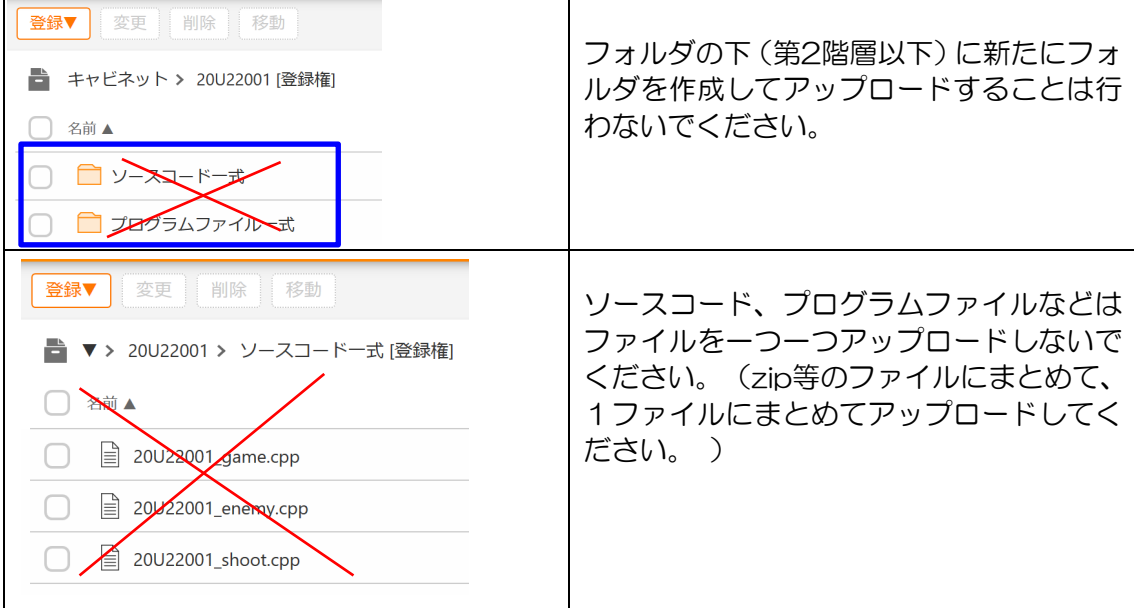

► ファイルを間違えてアップロードしたなど削除したいとき

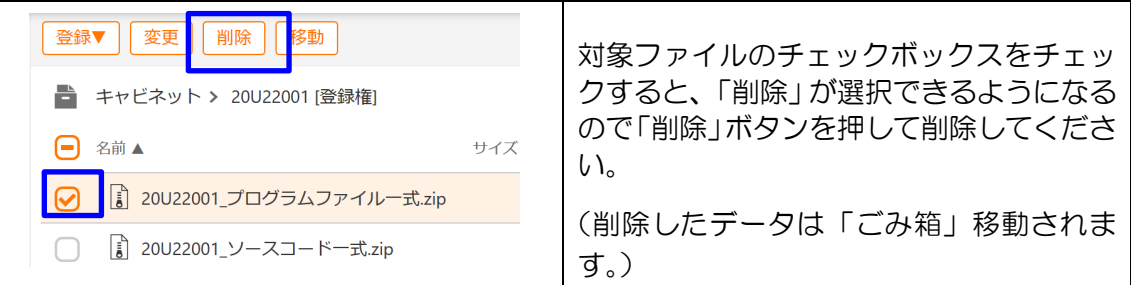

► 後日ファイルを差替えしたいとき

改変前後のファイルがわかるように、ファイル名にバージョン情報または更新月日追記してアッ プロードし、アップロード完了後に必ずU-22プログラミング・コンテスト運営事務局へ連絡し てください。

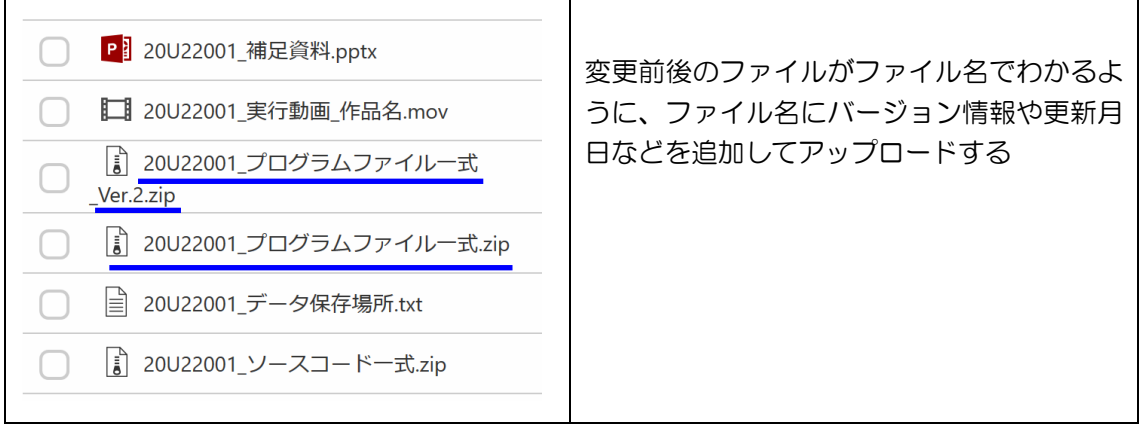

U-22プログラミング·コンテスト運営事務局へ連絡するときの例(ファイル変更等) 宛先:u22-entry@csaj.jp

タイトル:【U-22】応募ファイルの修正依頼\_ストレージNo.20U22001 本文:

U-22プログラミング・コンテスト運営事務局 御中

○月○日に提出した資料にバグがあったためファイルの差し替えをお願いします。

ストレージNo:20U22●●● 制作者名:○○○○○ 作品名 :○○○○○○○○○○○○ 変更前のファイル名: 20U22001\_プログラムファイル一式.zip 変更後のファイル名:20U22001\_プログラムファイル一式\_Ver.2.zip

## U-22プログラミング・コンテスト2020

応募・資料提出方法

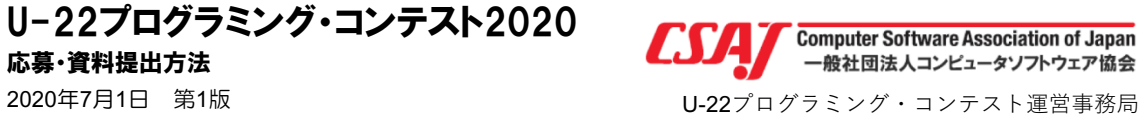

〒107-0052 東京都港区赤坂1-3-6 ⾚坂グレースビル TEL:03-6435-5991 http://www.u22procon.com/

**College**